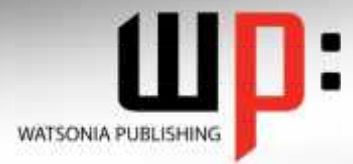

### **Written by experts, used by you.**

Product Code: INF534 ISBN: 978-1-921721-05-2

### **Adobe Illustrator CS5**

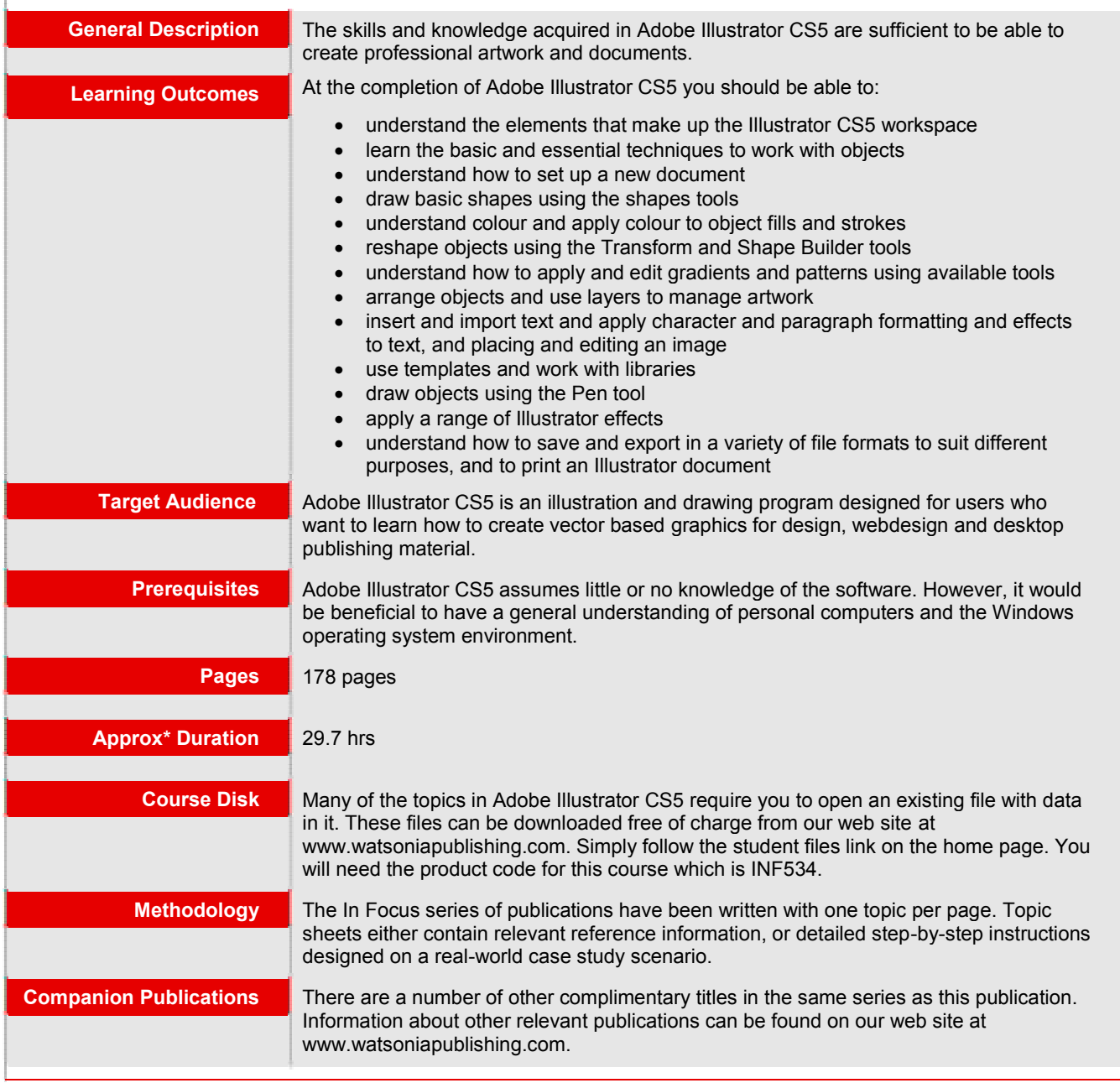

*\* Approximate duration should be used as a guide only. Actual duration will vary depending upon the skills, knowledge, and aptitude of the participants. This information sheet was produced on Friday, February 25, 2011 and was accurate at the time of printing. Watsonia Publishing reserves its right to alter the content of the above courseware without notice.*

# **Product Information**

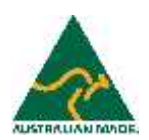

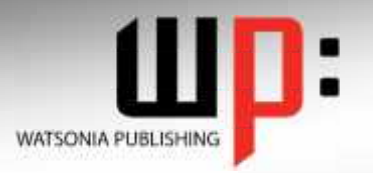

### **Written by experts, used by you.**

**Product Code:INF534 ISBN:978-1-921721-05-2**

### **Adobe Illustrator CS5**

### **Contents**

#### **Introducing Illustrator CS5**

Understanding Vector Graphics Opening An Illustrator Document The Illustrator CS5 Workspace Understanding Artboards The Tools Panel Working With The Tools Panel Displaying Hidden Tools Understanding Panels Displaying And Hiding Panels Docking And Undocking Panels Moving And Resizing Panels Choosing And Saving A Workspace Working With The Control Panel Navigating With The Hand Tool Navigating With The Navigator Panel Changing Document Views Using The Zoom Tool Defining Preferences Closing A Document And Exiting Illustrator

#### **Essential Techniques**

Understanding Paths And Selection Tools Selecting With The Selection Tool Selecting Multiple Objects Making Marquee Selections Selecting With The Magic Wand Tool Understanding Smart Guides Moving Objects Copying Objects Deleting Objects Grouping Objects Ungrouping Objects Locking And Unlocking Objects Selecting With The Direct Selection Tool The Alignment And Distribution Tools Aligning Objects To A Selection Aligning Objects To A Key Object Distributing Objects Distributing Spacing

#### **Document Setup**

Understanding New Document **Options** Creating A Print Document Creating A Web Document Saving An Illustrator Document Understanding Artboard Options Moving And Resizing Artboards Creating And Deleting Artboards Understanding Grids, Guides And Rulers Displaying And Hiding Rulers Making Guides Locking, Unlocking And Clearing Guides Viewing And Hiding The Grid

#### **Drawing Shapes**

Understanding The Shapes And Colour Tools Preparing The Workspace Drawing Rectangles And Squares Drawing Circles Drawing Straight Lines Drawing Triangles Drawing Rounded Rectangles Drawing Ellipses Editing Path Segments Using Offset Path To Copy And Resize Objects Drawing Stars Drawing Spirals Drawing Polygons

#### **Colour And Strokes**

Understanding Fill And Stroke Understanding Colour (Part 1) Understanding Colour (Part 2) Understanding Colour Controls Applying Colour With The Colour Picker Adjusting Stroke Weight Creating Strokes Of Variable Widths Applying Colour With The Colour Panel Applying Colour With The Swatches Panel Copying Attributes With The Eyedropper Tool Swapping Fill And Stroke Colours Saving A Colour Applying Dashes To Strokes Adjusting Stroke Joins And Caps Understanding Stroke Effects

#### **Reshaping Objects**

Understanding The Transform Tools Scaling Objects Rotating Objects Reflecting Objects Shearing Objects

Changing The Perspective Of An Object Understanding The Distortion Tools Distorting Objects Merging Shapes

#### **Gradients And Patterns**

Understanding Gradients And **Patterns** Applying A Linear Gradient Changing The Direction Of A **Gradient** Changing Colours In A Gradient Adding Colours To A Gradient Applying A Radial Gradient Saving A Gradient Applying A Pattern Swatch Scaling And Moving A Pattern Adjusting Opacity

#### **Layering And Arranging Objects**

About Layers And Arranging **Objects** Selecting Objects Via The Layers Panel Bringing Objects To The Front Sending Objects To The Back Hiding And Viewing Objects In The Layers Panel Arranging Objects Via The Layers Panel Creating And Naming Layers Locking And Unlocking Layers And Objects **Text And Images**

Understanding Type In Illustrator Inserting And Formatting Point Type Inserting And Formatting Area Type Importing Text Threading Text Cutting And Pasting Text Formatting Text Creating Columns Of Text Formatting Paragraphs Wrapping Text Around An Object Typing On A Path Working With Options For Path Type

## **Product Information**

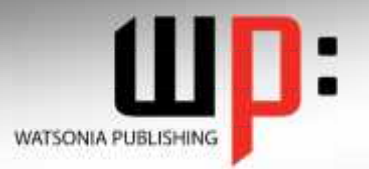

### **Written by experts, used by you.**

**Product Code:INF534 ISBN:978-1-921721-05-2**

Transforming Path Type Objects Converting Text Into Editable Paths

Transforming Character Objects Placing And Transforming An Image

#### **Libraries And Templates**

- Understanding Libraries And **Templates**
- Browsing Templates In Adobe **Bridge**

Creating A Document From A **Template** Browsing Symbol Libraries Placing A Symbol Instance

Transforming A Symbol Instance Editing A Symbol Instance Using The Symbols Tools Browsing The Brush Libraries Drawing Paths With A Brush Editing A Brush Stroke Applying A Brush Stroke To A Path

#### **Drawing With The Pen Tool**

- Understanding The Pen Tool Drawing Straight Lines With The Pen Tool
- Drawing Objects With Closed Paths
- Drawing A Curve With The Pen Tool
- Adjusting The Slope and Height Of A Curve
- Drawing A Circle With The Pen Tool
- Defining The Direction Of A Curve Drawing Objects With Straight And Curved Paths Converting Anchor Points
- **Applying Effects**

### Understanding Effects

Applying The Inner Glow Effect Applying The 3D-Revolve Effect Applying The 3D-Extrude Effect Working With The Appearance Panel Applying A Drop Shadow Applying Gaussian Blur Applying Warp Effects Creating A Clipping Mask

#### **Document Output**

Understanding Save And Export **Options** Understanding File Formats Exporting An Illustrator Document Saving For A Microsoft Office Program Saving An Illustrator Document As A PDF File Saving An Illustrator Document For The Web Printing An Illustrator Document

#### **Concluding Remarks**

# **Product Information**